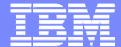

**IBM Software** 

# IBM IMS Information Management IMS tools for tuning, diagnosis, and maintenance

Jim Martin, Fundi Software

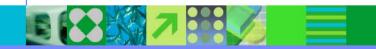

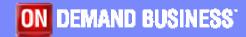

© 2005 IBM Corporation

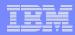

# Agenda

#### IMS Connect Extensions

▶ Tune IMS Connect — optimize the speed of Web applications that use IMS

## IMS Performance Analyzer

- ▶ Tune IMS get the best performance from your IMS systems
- ▶ Report IMS Connect events recorded by IMS Connect Extensions

## IMS Problem Investigator

- Quickly diagnose and solve IMS problems
- IMS Parameter Manager \* New (September 2004)
  - Maintain IMS parameter members quickly and reliably

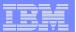

# Synergy between tools

- Some tools enhance the features of others
- Together, the tools offer a workflow for tuning, diagnosis, and maintenance

IMS Parameter Manager

Edit parameters after reviewing information from the other tools

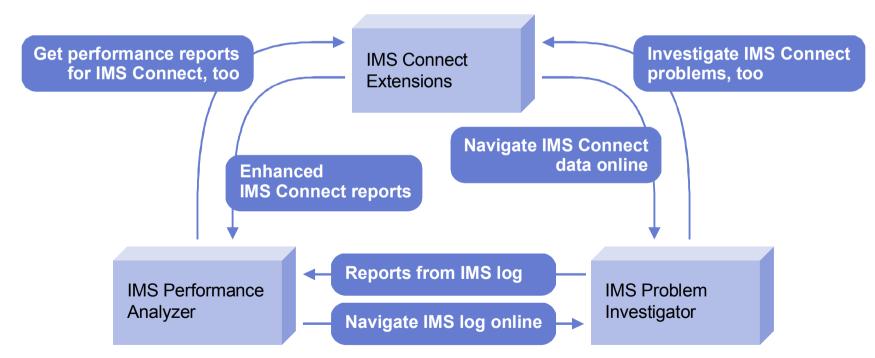

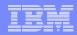

## Who uses these tools?

- These are all technical tools aimed at IMS specialists:
  - ▶ IMS Database Administrators (DBAs)
  - **▶ IMS System Programmers**
- IMS application developers use IMS Problem Investigator:
  - Simpler to use than the File Select and Formatting Print utility (DFSERA10) supplied with IMS
  - ▶ Easy to tailor for diagnosis and verification during development
- Some IMS Performance Analyzer reports are aimed at managers, to verify service levels and predict trends:
  - See at a glance how IMS performed yesterday: anticipate user support issues, and assign staff to work on problems

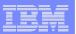

Problem: IMS Connect does not log performance data

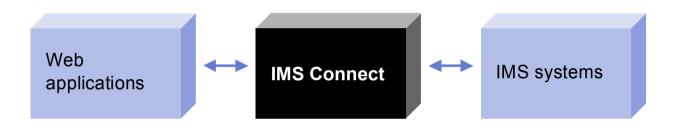

- Of the components that contribute to overall transaction response time, only IMS Connect does not provide this data
  - ▶ Difficult to rule out IMS Connect as a cause of slow response times
  - ▶ Difficult to diagnose and fix problems

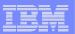

 Solution: provide the same high level of instrumentation and performance reporting as other components

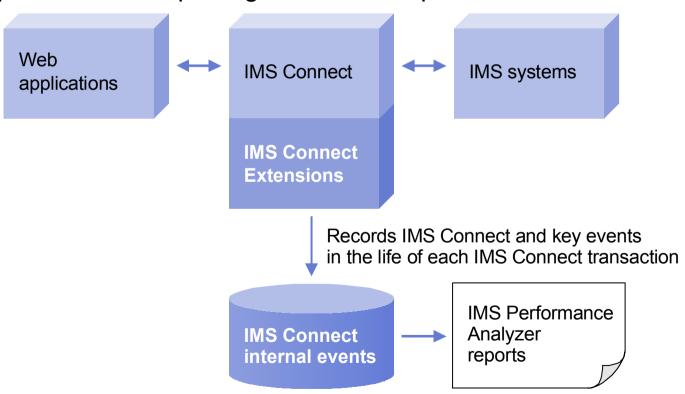

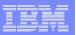

## Who needs it?

- If you have IMS Connect, you need IMS Connect Extensions!
- Without IMS Connect Extensions, you cannot view IMS Connect internal events. For example, no way to:
  - ▶ Measure performance or throughput
  - See which client applications are hanging
  - View the details of individual remote clients

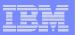

# Key features

- Primary feature: Event collection
  - Report on internal IMS Connect events (such as requests from a Web application): easier to determine transaction transit time and diagnose problems
  - ▶ Combine with IMS Performance Analyzer for enhanced reports: easier to spot performance bottlenecks
- Other (known collectively as "advanced function"):
  - Workload management: routing, balancing, pacing
  - Status monitor
  - Security
  - User exits

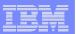

# Event collection and reporting

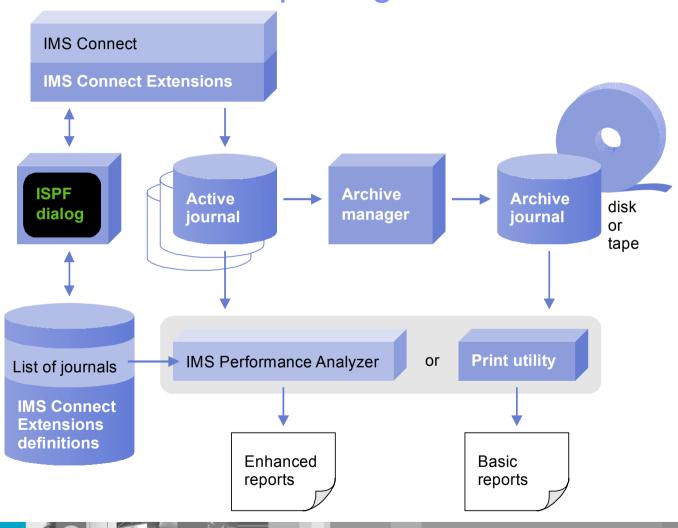

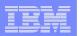

## Advanced function

- Transaction routing redirects incoming messages to any available candidate datastore, in case the specified datastore is down
- Workload balancing redirects transactions based on relative capacity of datastores
- Transaction pacing issues warning, or rejects selected messages, if the number of incoming messages exceeds userdefined thresholds
- Security reduces repeated calls by caching ACEE structures; rejects messages if RACF returns "USERID not authorized"
- Status monitor offers a flexible view of statistics
- User exits: load, reload, logically delete, disable, or re-enable without restarting IMS Connect

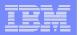

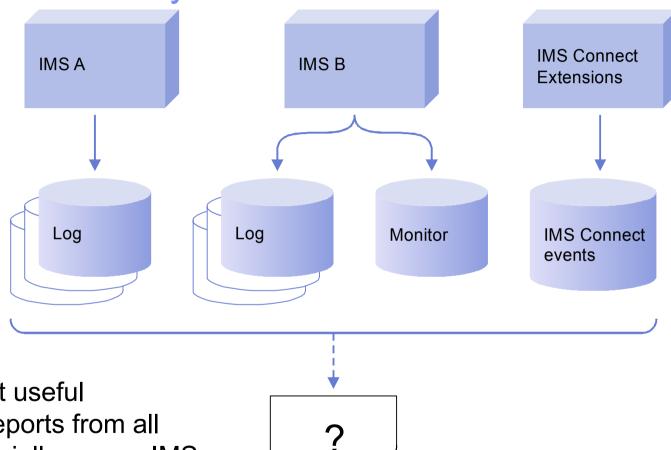

### Problem:

how do you get useful performance reports from all this data, especially across IMS systems?

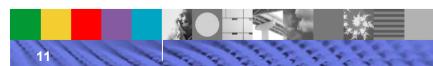

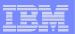

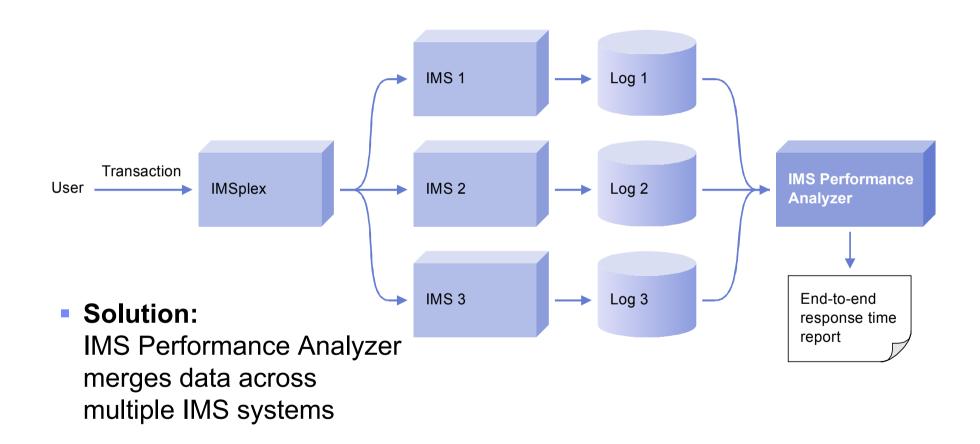

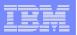

## Who needs it?

- IMS users who need to:
  - ▶ Tune the performance of their IMS systems
  - Produce reports to assist capacity planning
  - Produce reports to verify service levels
- Anyone who uses IMS for production applications
- Anyone who has IMS Connect Extensions

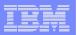

# Key features

- Provides information on IMS system performance for:
  - ▶ Tuning
  - Capacity planning
  - Management reporting (for example, to confirm service levels)
- Comprehensive reporting of IMS log, monitor, and IMS Connect data via ISPF dialog or batch commands
- Support for IMS version 7, 8, and 9
  - Shared queue support: merges logs to produce end-to-end transaction response times
  - ▶ Fast Path reporting for log and monitor
- Support for IMS Connect Extensions

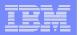

## Key features continued

- Non-intrusive log reporting
- Replaces IMS reporting utilities
- DBRC log selection
  - Merge SYSPLEX logs
  - Find log data by date/time
- Easy to use, no initial set-up required
- Constantly growing and improving
  - Full exploitation support for new IMS releases
  - Responsive to user requirements and expectations
- Used by IBM for product development and customer support

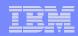

## Key features continued

- Daily monitoring
  - Dashboard
  - ▶ Transit response time reports
  - Management exception report
- Performance problem? Drill down with more reports!
  - ▶ Bad response time? Transit reports
  - ▶ IMS resource constraint? Resource Utilization reports
- Long-term capacity planning and service levels
  - ▶ Transaction History File daily transaction performance
  - Load into DB2 to build a Performance Database
  - Report on host or workstation using your favorite SQL reporting tool

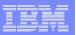

#### Problem:

how do you leverage the vast amount of data recorded in the IMS log? How can you see the entire picture in a shared IMS system?

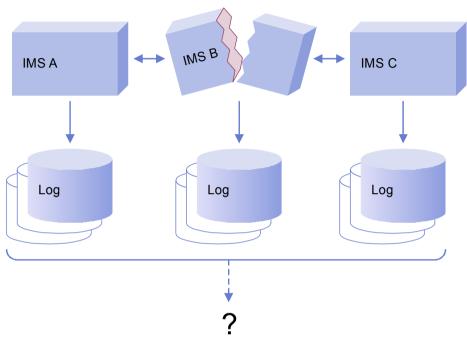

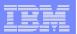

#### Solution:

State-of-the-art tool enables customers to interrogate IMS logs using an ISPF dialog

- Powerful data selection techniques
- Data viewing and formatting
- Generic data representation
- Related record sets

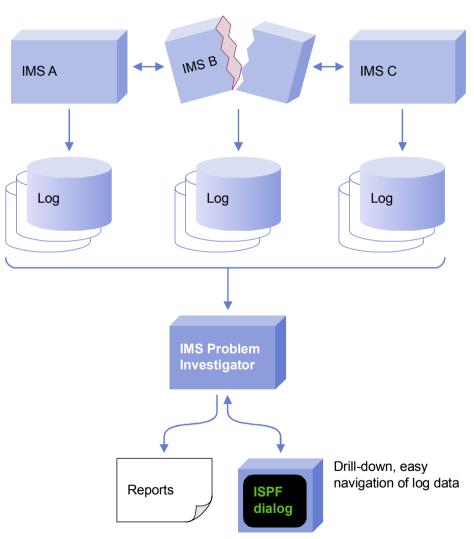

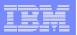

## Who needs it?

- **IMS users** who need to maximize the availability of their systems, quickly diagnose problems, and answer questions about IMS behavior
  - Which USERIDs had security failures?
  - Which transactions are being called by other transactions?
  - ▶ Follow a trail of associated event/log records, tracing IMS Connect messages through IMS Connect and IMS
- This includes anyone who uses IMS for production applications
- Application developers with limited knowledge of IMS logs. can use IMS Problem Investigator to quickly get to the information they need to develop and debug their applications

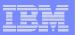

# Key features

- ISPF dialog offers easy navigation of IMS log data, with formatted or ISPF Browse presentation. You can drill-down to display information at the field level.
- DBRC log selection
  - Automatically selects the required log files for the specified reporting period
  - ▶ IMS Sysplex support merges log data from participating IMS systems for a single view
- Filtering criteria let you select records by field name, avoiding fieldoffset calculations; conditional logic adds flexibility by allowing record selection using complex criteria
- Batch process
  - Batch reporting offers personalized formatted reports
  - ▶ Extract function produces a reduced log file for easier online analysis
  - Record forms let you design a custom report layout, containing only the information you require

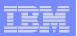

## Key features continued

- Gets the information you need quickly, using an ISPF dialog that allows a drill-down approach to problem solving — not just dumps of log records
- Eliminates the need to have assembler DSECTs for the log records, and continually switch between log dumps and DSECTs
- Provides an insight into all IMS log record fields: from the bit settings of flag bytes to the text content of messages and database updates
- ISPF dialog makes log file navigation quick and easy
- Easy to use, minimal setup required
- Supports IMS versions 6, 7, and 8; IMS Connect Extensions

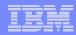

Problem: how do you accurately edit all these parameters, keep a record of the edits, and back them out if necessary?

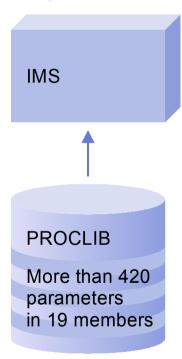

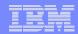

 Solution: ISPF dialog provides syntax checking, validation, and parameter descriptions; repository stores historical copies

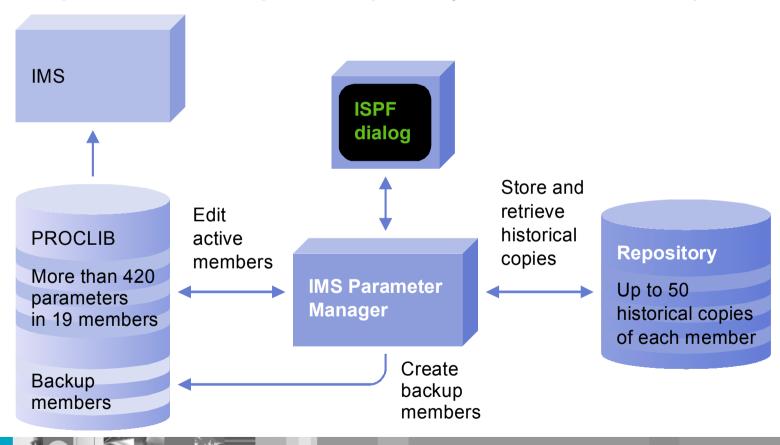

© 2005 IBM Corporation

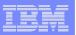

## Who needs it?

- IMS users who need to keep a record of IMS parameter changes
  - For auditing
  - ▶ To back out changes
- IMS users migrating from one IMS release to another
- IMS users with limited detailed knowledge of IMS parameters: improved productivity

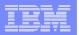

# Key features

- "Fill in the blanks" editing, with related parameters presented together (not just in a book in alphabetical order)
- Select field values from pop-up lists
- Extensive online help and prompts reduce the need to refer to the manuals
- Parameter syntax and value checking
- Validation of parameters: cross-member, IMS configurations, IMS versions (support for versions 7, 8, and 9)
- Cross-reference and view the parameter members used by each IMS system
- Automatic "backup" parameter member creation and change history
- Back out changes: restore from history or from backup
- Migrate parameters to a later IMS version

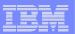

# Editing a parameter member

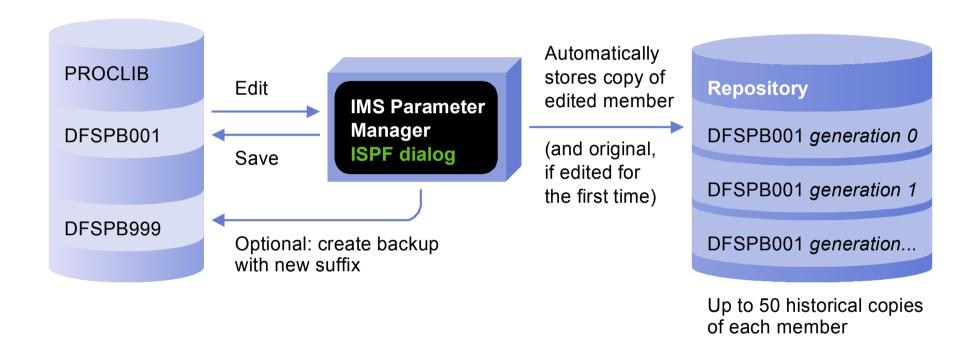

© 2005 IBM Corporation

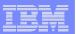

# Backing out a change / reverting to an historical copy of a member

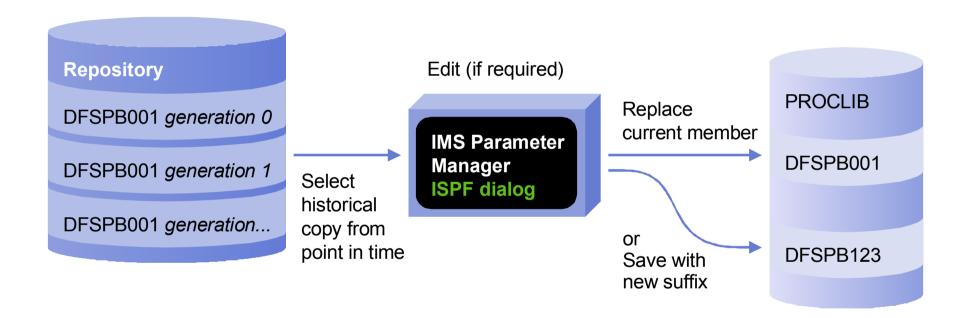

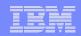

# Competitive products

- IMS Syntax Checker (included with IMS)
  - Syntax checking only: no history or audit trail
  - Does not check all members (see table)

| Parameter members | IMS<br>Parameter<br>Manager | IMS V9<br>Syntax<br>Checker |
|-------------------|-----------------------------|-----------------------------|
| DBFMSDBx          | ✓                           |                             |
| DFSCGxxx          | ✓                           |                             |
| DFSDCxxx          | ✓                           | ✓                           |
| DFSDRFnn          | ✓                           |                             |
| DFSFDRxx          | ✓                           |                             |
| DFSFIXnn          | ✓                           |                             |
| DFSHSBxx          | ✓                           |                             |
| DFSINTxx          | ✓                           |                             |
| DFSJVMxx          | ✓                           |                             |
| DFSMPLxx          | ✓                           |                             |
| DFSORSxx          | ✓                           |                             |
| DFSPBxxx          | ✓                           | ✓                           |
| DFSRSRxx          | ✓                           |                             |
| DFSSPMxx          | ✓                           |                             |
| DFSSQxxx          | ✓                           | ✓                           |
| DFSVFLxx          | ✓                           |                             |
| DFSVSMxx          | ✓                           |                             |
| DFSYDTx           | ✓                           |                             |
| DFS62DTx          | ✓                           |                             |

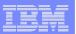

Summary

# Synergy between tools

- Some tools enhance the features of others
- Together, the tools offer a workflow for tuning, diagnosis, and maintenance

IMS Parameter Manager

Edit parameters after reviewing information from the other tools

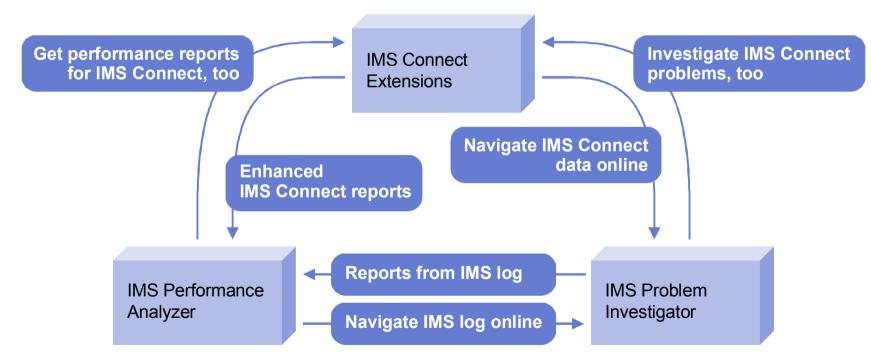

© 2005 IBM Corporation

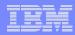

Summary

## More information

IBM DB2 and IMS Tools website:

http://www.ibm.com/software/data/db2imstools/